# **AJA Control Room Crack [32|64bit] [Updated]**

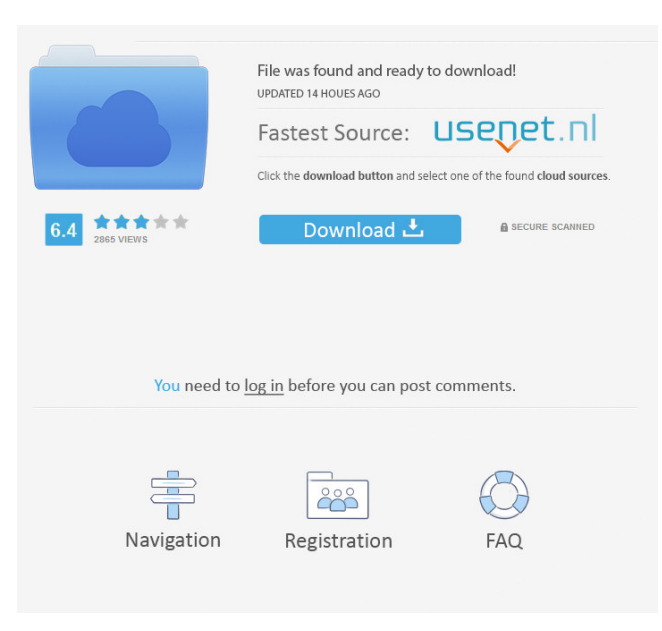

### **AJA Control Room**

High performance cross-platform video editing software that will let you work in a professional manner with videos and audios. It has inbuilt 4K capture and high resolution displays. It allows you to add or remove frames and edit them in any way. You can get the access to all the video clips from the device and edit them in a very easy manner. Adobe Express CC 2018 For Home and Commercial Use Licence 2 Microsoft Office 2016 Home and Commercial Use Licence The licenses allow you to install a single copy of the software on up to 5 computers, and also activate a single copy on additional computers. The licenses are also valid for use with the software on all the computers in a network.Q: Python: how to sort a multi-list So I have a script that is meant to start up a process and then watch it for a period of time. In order to watch the process, the script has to sort the list of PID's of all running processes in reverse. Here is what I have so far: pids=[] for i in ps aux | grep "process name" | grep -v grep | awk '{print \$2}' : pids.append(i) print (pids[0]) This gives me the correct PID's but of course only in reverse order. Is there a way to invert the pids and have it in the order ps aux | grep "process name" | grep -v grep | awk '{print \$2}' gives them? Thanks in advance! A: What you have, as written, is something like this:  $pids = \iint$  for i in ps aux  $\iint$  grep "process name" | grep -v grep | awk '{print  $$2$ }' : pids.append(i) # These are now reversed pids = reversed(pids) if you want to do something to each of the elements, you can do this: for p in pids: # Do something with p here Or, you can do this: for p in reversed(pids): # Do something with p here

#### **AJA Control Room (LifeTime) Activation Code**

- The program offers automatic detection of AJA capture cards on the computer. - The program includes a timeline showing you where the files were captured. - The program includes a timeline showing you where the files were captured. - The program allows you to automatically select a wide range of AJA capture devices (HD/SD/UHD 4K) and it works with all the AJA recorders. - The program offers you to edit the captured files (with a lot of additional functions). - The program allows you to automatically rewind your recordings and overwrite them with a new file. - The program allows you to automatically pause your recordings and switch between them. - The program allows you to automatically cut and join the clip. - You can change the view on the captured files and rewind them to the beginning of the file, set the playback speed and switch between the files or create a new one. - You can customize the keyboard shortcuts (for example, the shortcut to rewind the video and the shortcut to start/stop the video). - You can set a shortcut to pause or stop the recording. - You can set a shortcut to lock the current recording. - You can set a shortcut to lock the current frame. - You can set a shortcut to lock the current clip. - You can set a shortcut to stop the video and lock all clips. - You can play the clip as a YouTube video. - You can select the audio track to play. - You can set shortcuts to display the next and previous frame in a clip. - You can set shortcuts to display the first and last frame in a clip. - You can set shortcuts to change the playback speed. - You can set shortcuts to change the frame rate. - You can add, remove or reorder tracks. - You can copy the clip to the clipboard. - You can convert all clip files to MP4. - You can import video from other popular video formats such as AVI, MP4, WMV, MOV, MKV, FLV, M2V, VOB, AVCHD, 3GP, VIVO, MP3, WMA, AAC, AC3, MPEG-2, H.264/MPEG-4 AVC, MPEG-4 SLS, MPEG-4 ASP, MPEG-4 ALS, RM, RMVB, TM, TS, WEBM, DIVX, XVID, 77a5ca646e

### **AJA Control Room Crack Activation Code With Keygen For Windows**

AJA Control Room allows you to receive, playback and export the video clips from the AJA capture devices. The program features a simple interface that enables you to load the media files immediately after the capture and review it frame by frame. The program automatically recognizes the AJA hardware connected to your computer and supports both the 4K/UHD and HD/SD devices. Key features: Record video with AJA capture device in HQ or ProRes or H.264/MPEG-4 AVC format View, browse and edit each frame of the recorded video using AJA Control Room player View the details of the recording time, view and compare files from multiple devices Convert the recorded video to the desired format (ProRes, H.264/MPEG-4 AVC, MP4, Apple MOV, AVI) Play back the video on AJA Control Room player, loop the video, fast forward and rewind Display time, duration and bit rate of the video Convert the recorded video to the desired format (ProRes, H.264/MPEG-4 AVC, MP4, Apple MOV, AVI) Play back the video on AJA Control Room player, loop the video, fast forward and rewind Device drivers included The program includes the necessary device drivers to support the connected AJA capture devices. For more information on AJA Control Room please visit: To install AJA Control Room you will need to have the below installed on your computer. Please visit the following site for detailed instruction on how to install your operating system. To view the AJA Control Room please visit the following sites: AJA Control Room 2.4.2.7 [free] AJA Control Room is a powerful control room software for professional filmmakers. It is designed to be a simple way of capturing and editing movies. At its core AJA Control Room allows you to receive, playback and export the video clips from the AJA capture devices. The program features a simple interface

#### **What's New In AJA Control Room?**

Capture multiple clips from multiple AJA capture devices simultaneously. Support AJA HD/SD/XD capture cards. Directly load media files to capture device without converting to DVR file format. Support AJA multicamera editing modes and release at once. Support AJA keyers and assign them to your media files. Support AJA frame control and freeze a selected frames. Ability to sync clips to external media files. Ability to split AJA media files automatically. Support AJA mode switch between HD/SD. Ability to capture AJA media files from remote devices. See also AJA Capture References External links AJA Home Page AJA's Official Product Documentation Category:Video editing softwareQ: Excel Interop columns.Count on Userform I'm trying to get the number of columns on the sheet. Dim columns As Integer =

Application.WorksheetFunction.ColumnCount(Sheets(1).Range("A:A")) I'm then using it in a for loop which looks like this: For  $i = 1$  To columns For  $j = 1$  To columns ActiveSheet.Cells $(1, i)$  = "something" Next i Next i If I run it with 'Application.WorksheetFunction.ColumnCount(Sheets(1).Range("A:A"))' it will run and only give me one column of data. If I run it with 'Columns.Count' it will work but it doesn't tell me how many columns it found, it just returns the total number of columns, all of which is the number of columns on the sheet. I'm pretty new to programming so any help or direction would be great. A: Try this: ActiveSheet.UsedRange.Columns.Count This will give you the number of columns that are occupied by data. A: The fastest way to get the column count is this: Application.WorksheetFunction.ColumnCount(ActiveSheet.UsedRange) Or, just as a method to get the last row/column, do this: ActiveSheet.UsedRange.Cells(ActiveSheet.UsedRange.Rows.Count + 1, ActiveSheet.UsedRange.Columns.Count + 1).Select Hope this helps. A: Check the WorkingSheets property of the ActiveWorkbook object, you will get all sheets in that workbook. Then you can access the Worksheets collection and get the active sheet. Dim columns As Integer columns = ActiveWorkbook.Worksheets(1).Columns.Count Or, to get the total columns, you can use the

## **System Requirements For AJA Control Room:**

Supported OS: Windows XP SP3 / Windows 7 SP1 / Windows 8 SP1 / Windows 10 Processor: 1.4 GHz (2 GHz recommended) Memory: 2 GB RAM (4 GB recommended) Hard Disk: 20 GB DirectX: Version 9.0c Resolution: 1080p (1920 x 1080 recommended) Audio: Windows Media Player Audio Video: Windows Media Player Video / QuickTime Keyboard: Mouse ReadMe.txt -

Related links:

<https://ibipti.com/mjml-app-crack-with-license-code-download-mac-win-updated-2022/> <https://petersmanjak.com/wp-content/uploads/2022/06/padarei.pdf> [https://roxycast.com/upload/files/2022/06/eJYBxRgDxEttrsMsu41Z\\_06\\_d33f51f1f6b3ca064fa952b752dab8a5\\_file.pdf](https://roxycast.com/upload/files/2022/06/eJYBxRgDxEttrsMsu41Z_06_d33f51f1f6b3ca064fa952b752dab8a5_file.pdf) <https://icakeseharofxyle.wixsite.com/alcasebyr/post/webcam-for-remote-desktop-crack-x64> <https://www.raven-guard.info/index-your-files-crack-serial-key/> <http://www.astrojan.nl/?p=863> <https://toptenwildlife.com/wp-content/uploads/2022/06/solute.pdf> [https://www.xn--gber-0ra.com/upload/files/2022/06/DhxXojKjfqmPhYjmJRlO\\_06\\_4444fd8d1b75a7d720cbf872b5c2a5a6\\_fil](https://www.xn--gber-0ra.com/upload/files/2022/06/DhxXojKjfqmPhYjmJRlO_06_4444fd8d1b75a7d720cbf872b5c2a5a6_file.pdf) [e.pdf](https://www.xn--gber-0ra.com/upload/files/2022/06/DhxXojKjfqmPhYjmJRlO_06_4444fd8d1b75a7d720cbf872b5c2a5a6_file.pdf) [https://vpn-easy.com/wp-content/uploads/2022/06/EyesProtector\\_Free.pdf](https://vpn-easy.com/wp-content/uploads/2022/06/EyesProtector_Free.pdf)

<https://savosh.com/wp-content/uploads/2022/06/varieog.pdf>